# **PMB : l'essentiel !**

**Fiche technique PMB n° 1.6**

#### **Présentation - Sommaire**

**L'objectif de cette fiche est de vous permettre de prendre rapidement en main le logiciel PMB et de vous donner les notions essentielles à connaître.**

Elle se situe entre **la fiche technique PMB 1.5 : Découvrir PMB** (exercices pratiques pour tester rapidement PMB) et **les autres fiches techniques PMB** concernant la Gestion et l'OPAC. Chaque fois que ce sera possible on mentionnera les fiches techniques auxquelles se référer.

Nous avons, dans un souci de cohésion, adopté la même numérotation que pour ces fiches techniques c'est-à-dire :

#### **[1. Installation](#page-1-0)**

**[2. Administration, paramétrage](#page-2-0)**

**[3. Circulation \(le prêt\)](#page-5-0)**

**[4. Catalogue](#page-6-0)**

**[5. Autorités](#page-10-1)**

**[6. Editions](#page-10-0)**

**[7. D.S.I.](#page-11-1)**

#### **[8. OPAC \(Online Public Access Catalog\)](#page-11-0)**

## <span id="page-1-0"></span>**1. Installation**

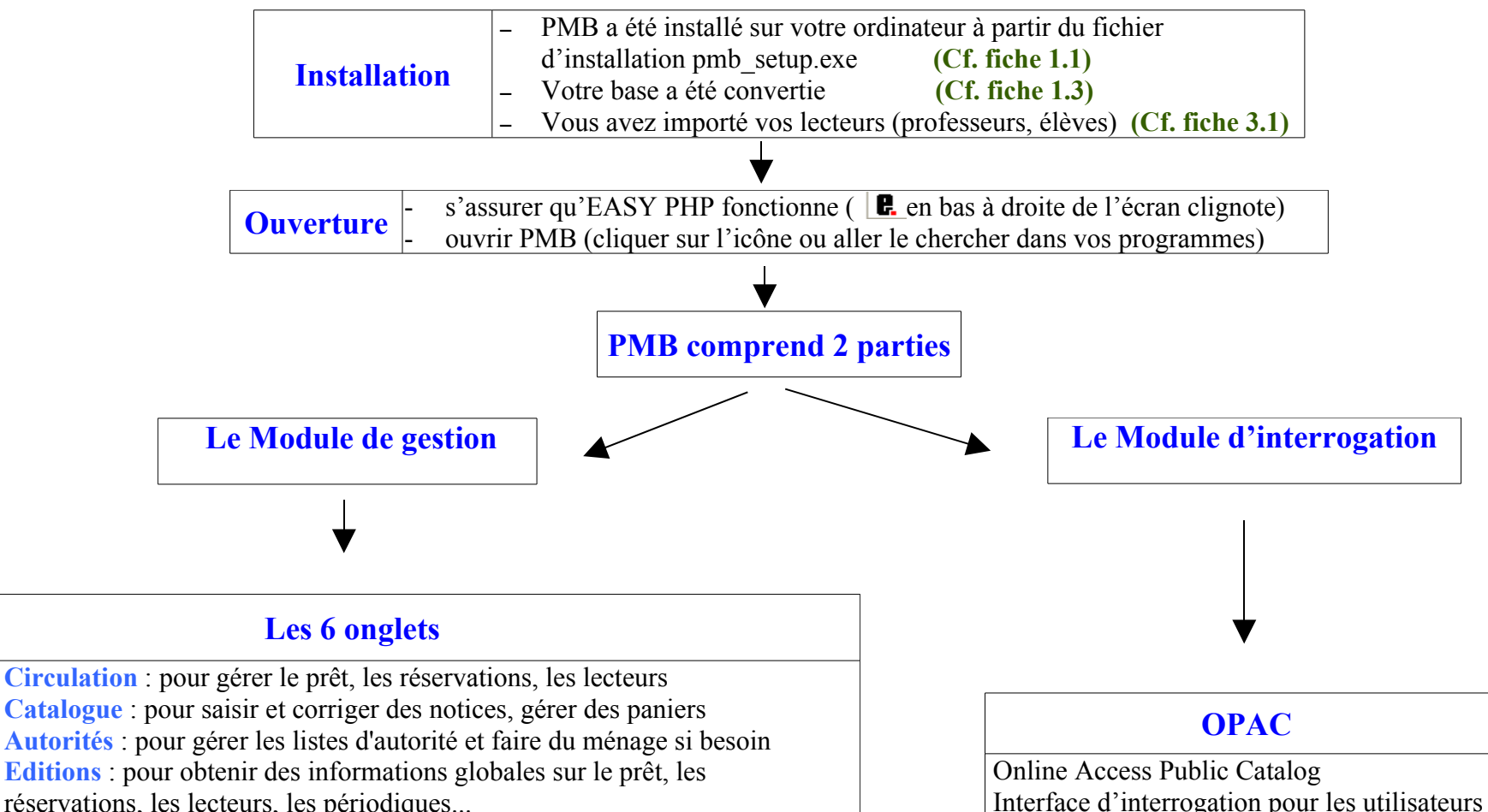

réservations, les lecteurs, les périodiques... **D.S.I.** Diffusion Sélective de l'information (sera vu plus tard) **Administration** : pour le paramétrage de PMB en gestion et dans l'OPAC

#### **Les fiches techniques PMB citées ci-dessus :**

- **fiche 1.1 Installer PMB à partir du fichier d'installation**
- **fiche 1.3 Convertir les données de Superdoc dans PMB**
- **fiche 3.1 Importer les fichiers élève-professeur du secrétariat**

# <span id="page-2-0"></span>**2. Onglet Administration**

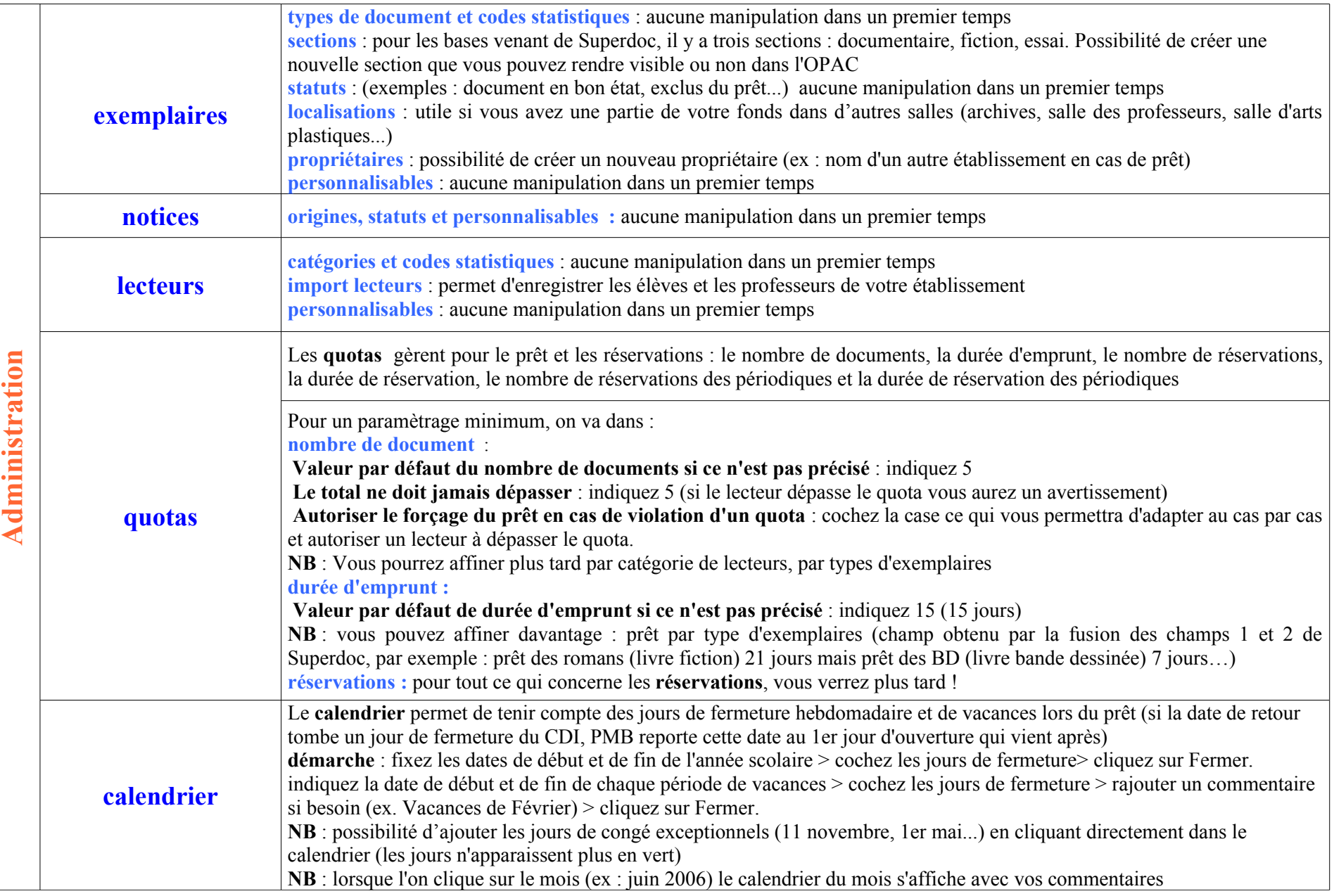

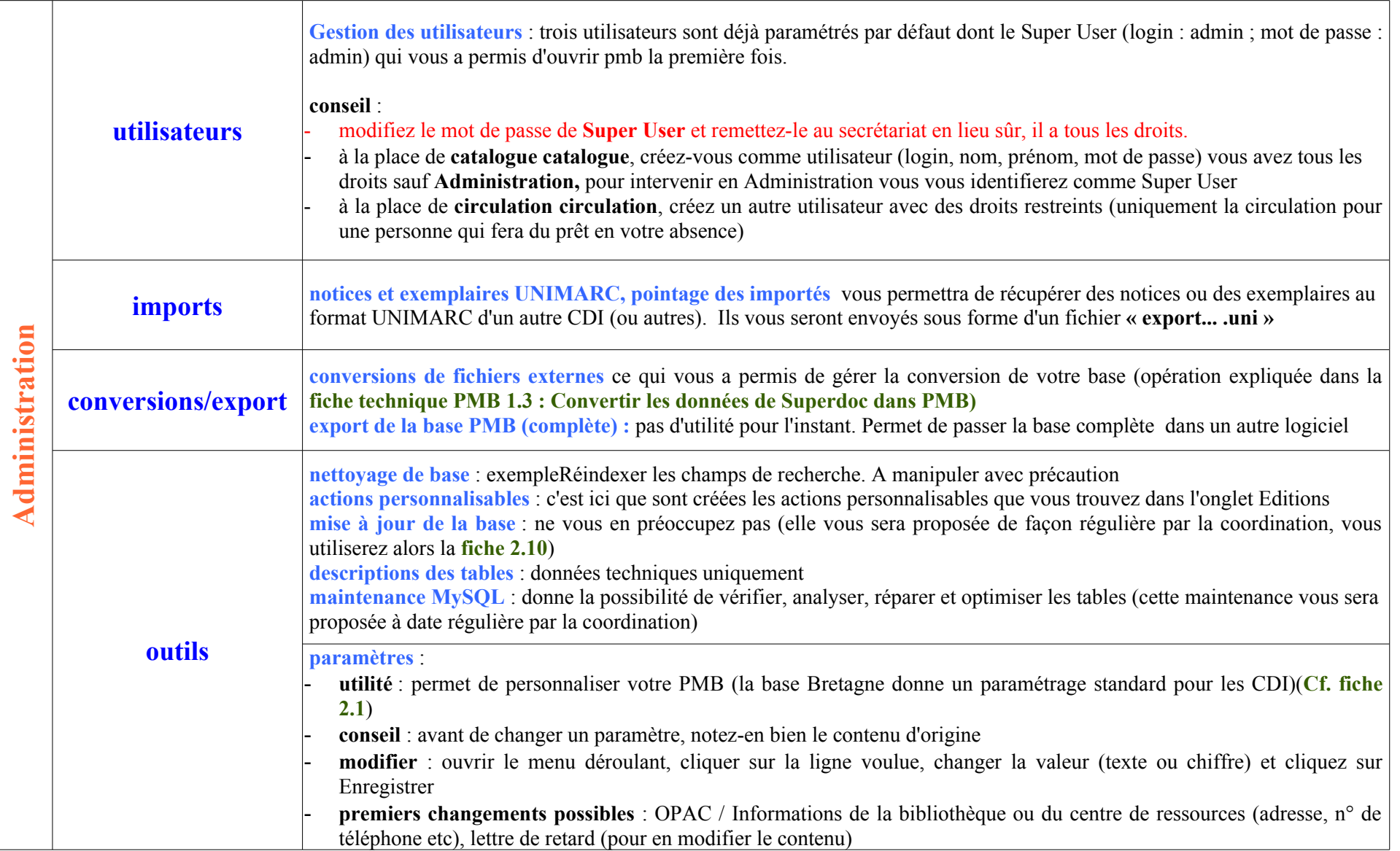

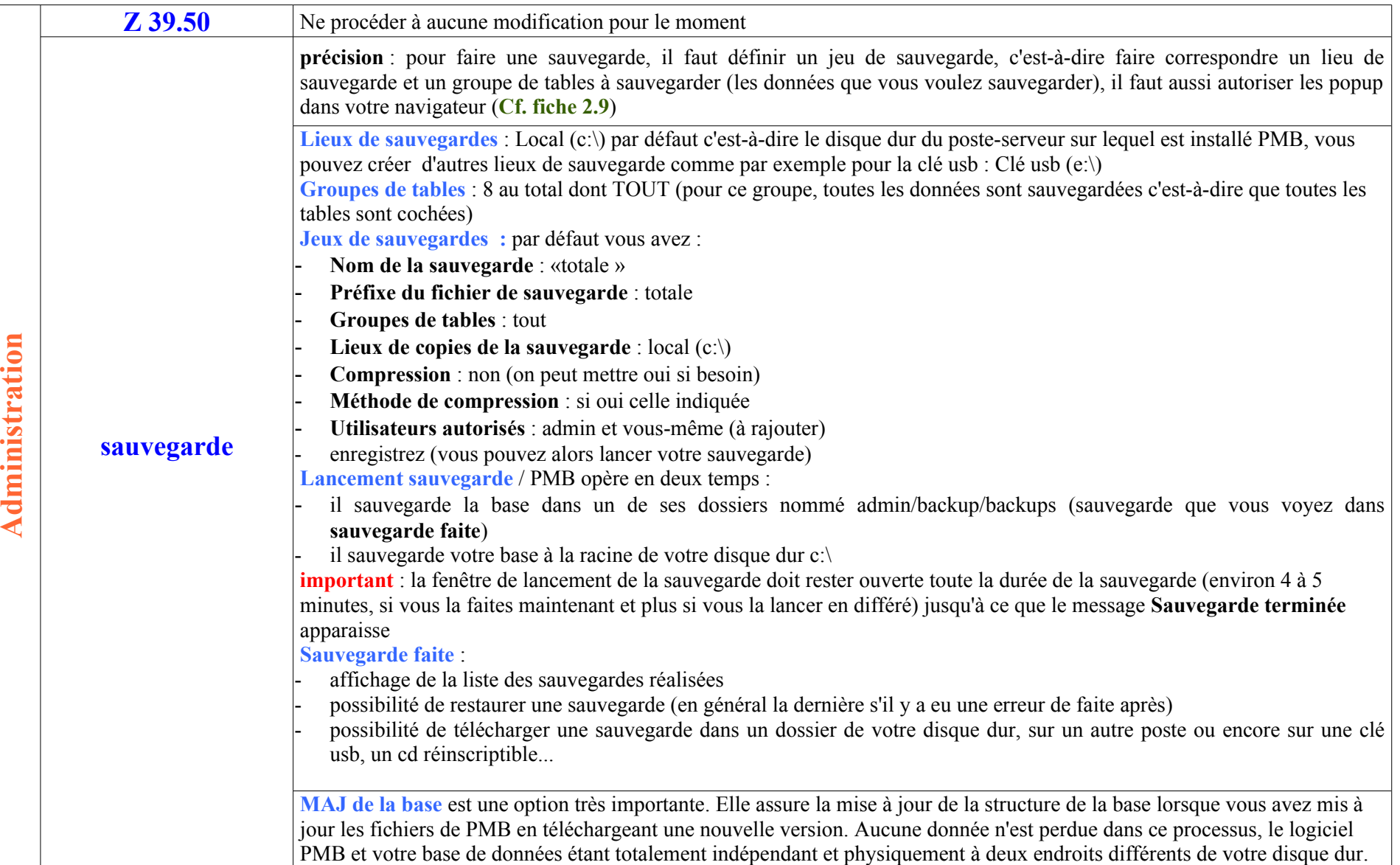

#### **Les fiches techniques PMB citées ci-dessus :**

- **fiche 2.1 Personnaliser PMB**
- **fiche 2.9 Sauvegarder et restaurer les données PMB**
- **fiche 2.10 Installer une nouvelle version de PMB**

# <span id="page-5-0"></span>**3. Onglet Circulation**

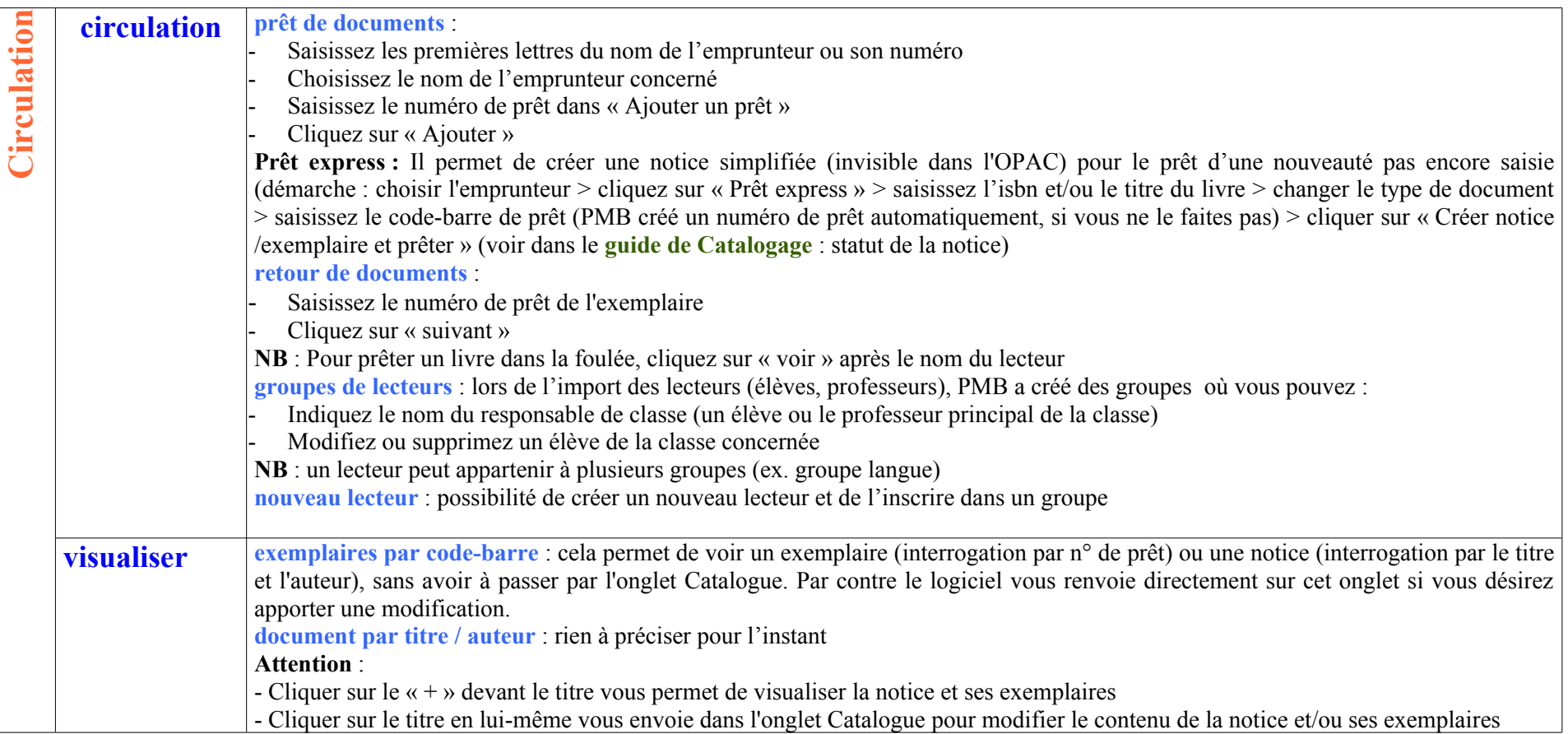

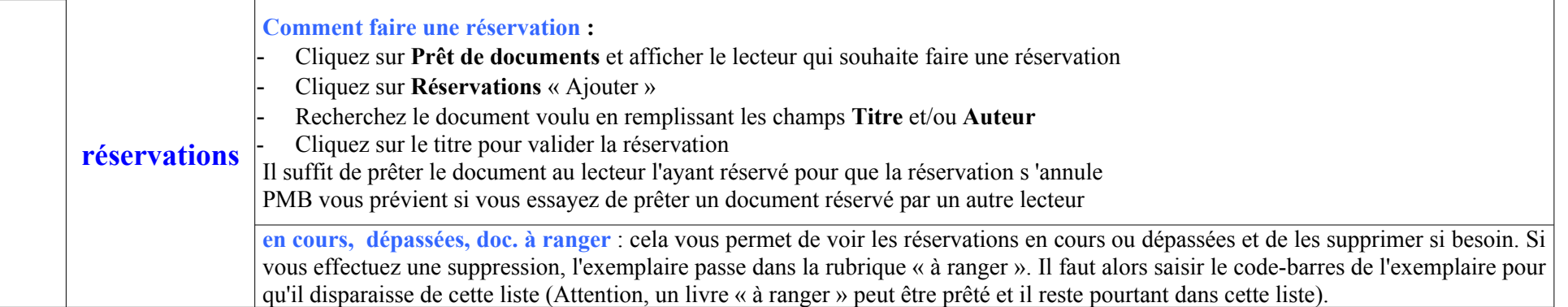

## <span id="page-6-0"></span>**4. Onglet Catalogue**

**Une logique à bien comprendre dans PMB**, vous devez créer :

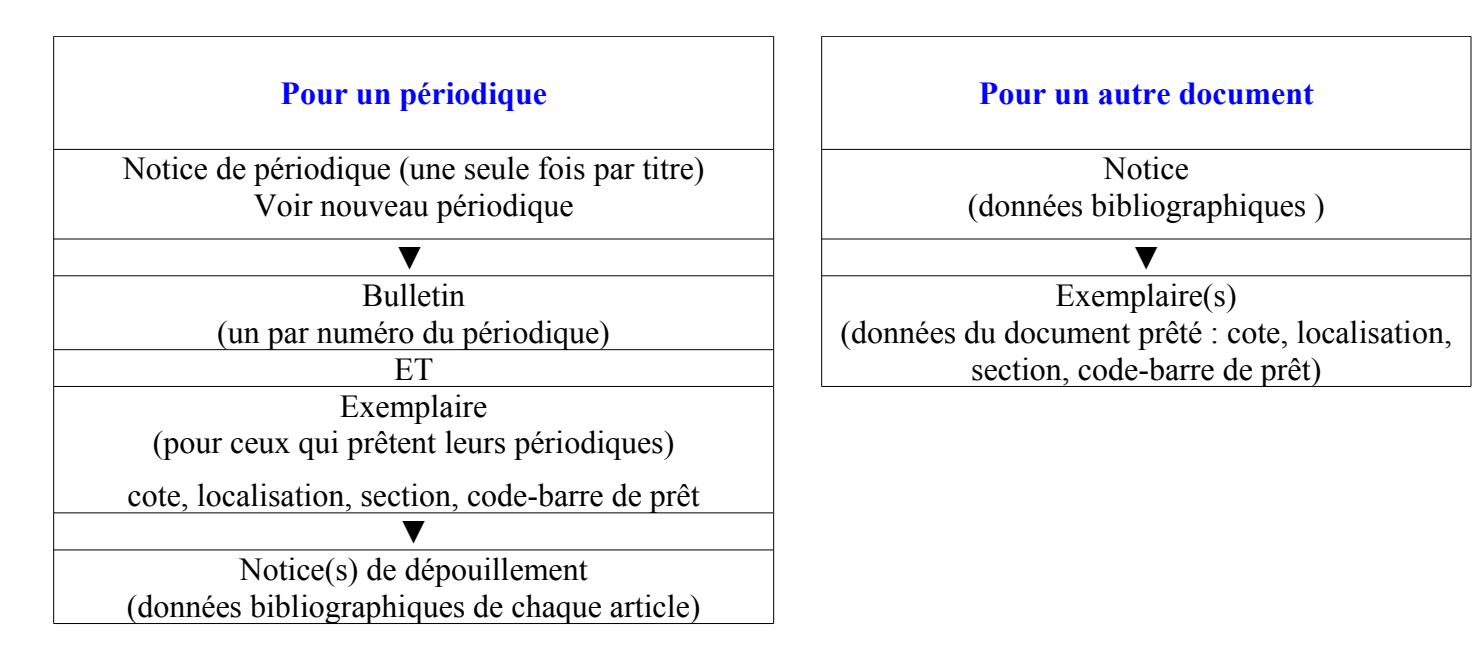

#### **La notion de paniers à bien comprendre également :**

Les paniers servent à agir sur un lot de notices ou un lot d'exemplaires ou un lot de bulletins :

- faire les mêmes modifications (la modification portera soit sur la notice, soit sur l'exemplaire)

- créer des étagères visibles dans l'OPAC (sur un thème donné),
- exporter
- supprimer de la base (désherbage)
- éditer des listes

Il faut donc avant de créer un panier, bien définir l'action que l'on veut effectuer et sur quoi elle va porter : des notices, des exemplaires ou des bulletins.

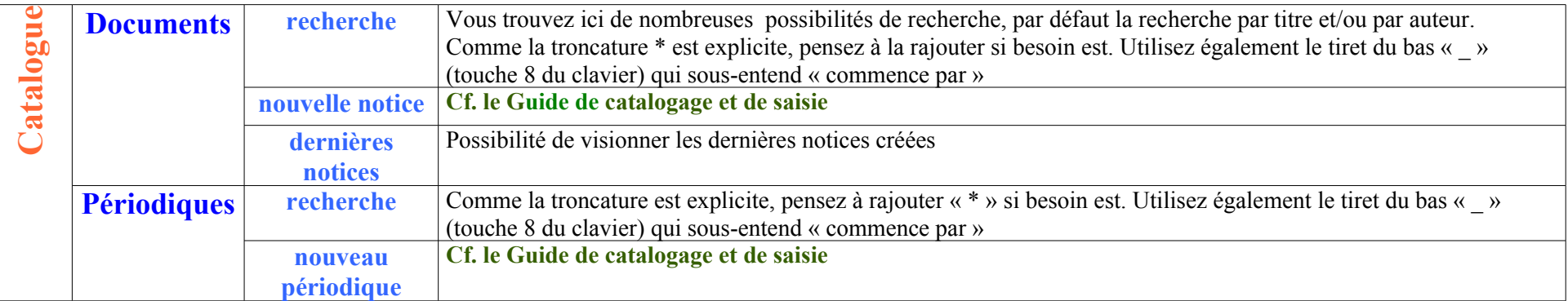

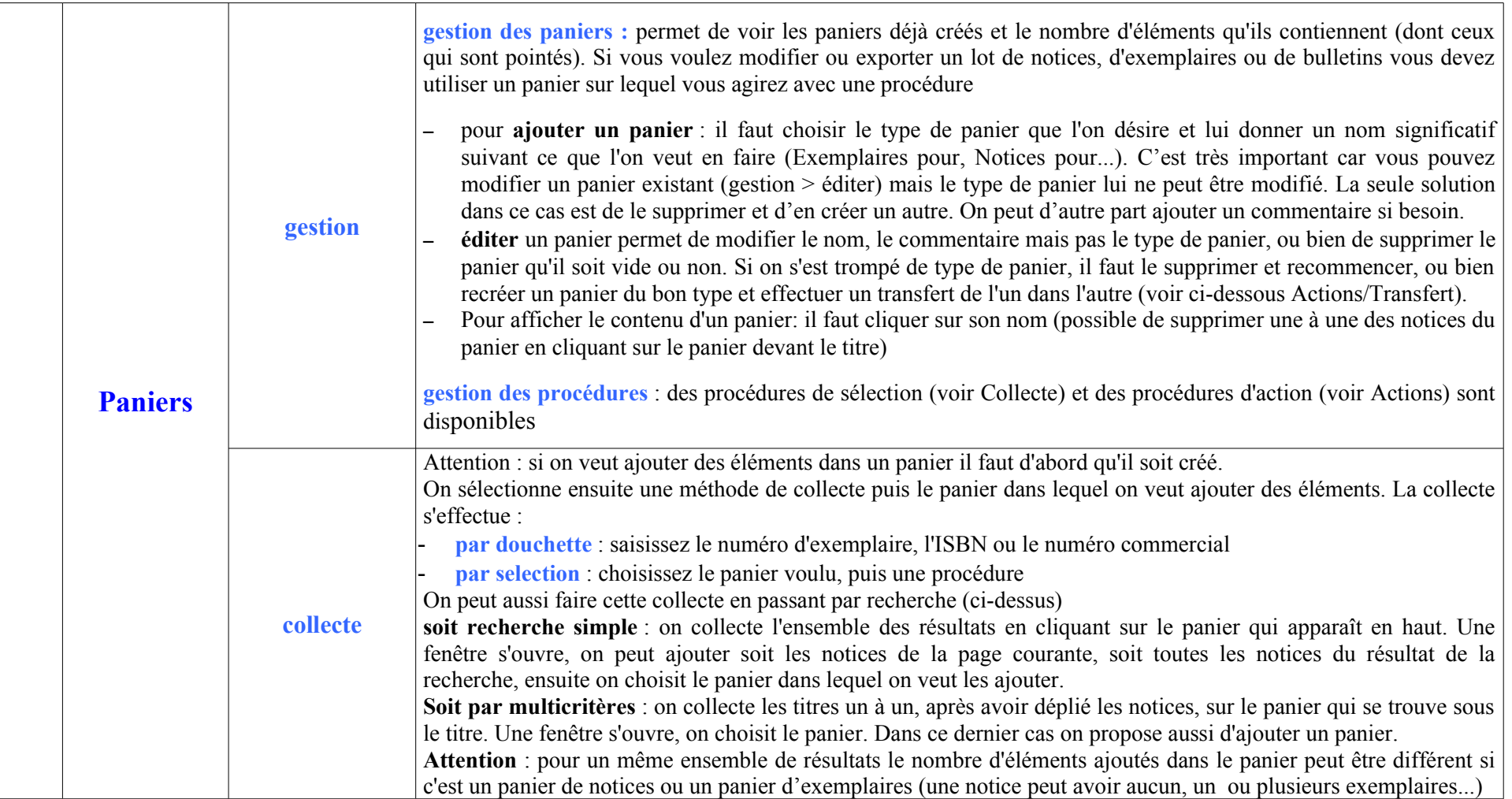

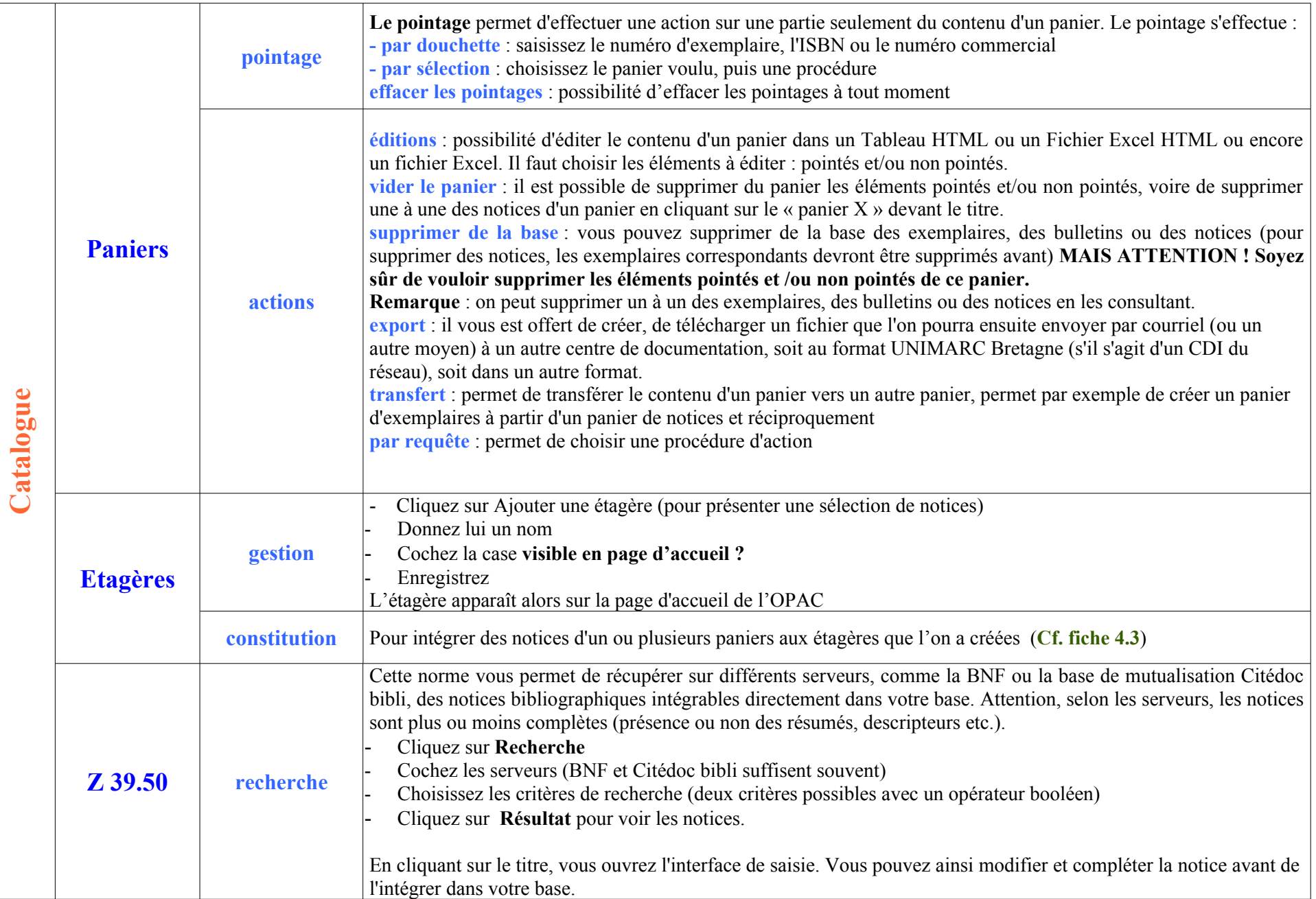

# <span id="page-10-1"></span>**5. Onglet Autorités**

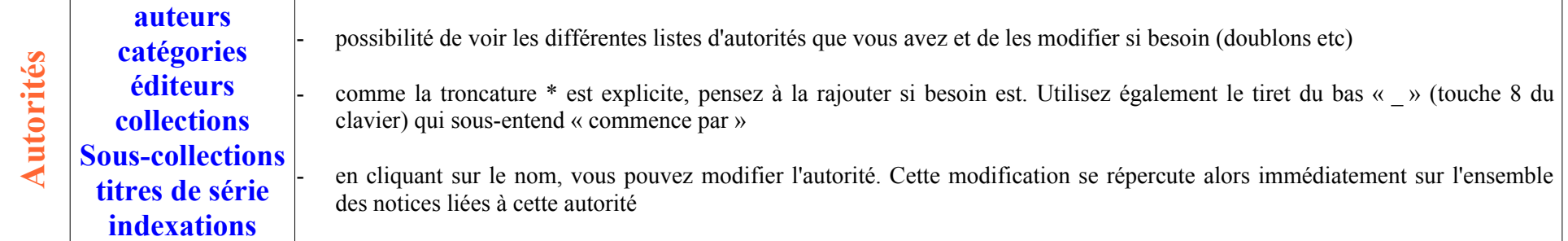

## <span id="page-10-0"></span>**6. Onglet Editions**

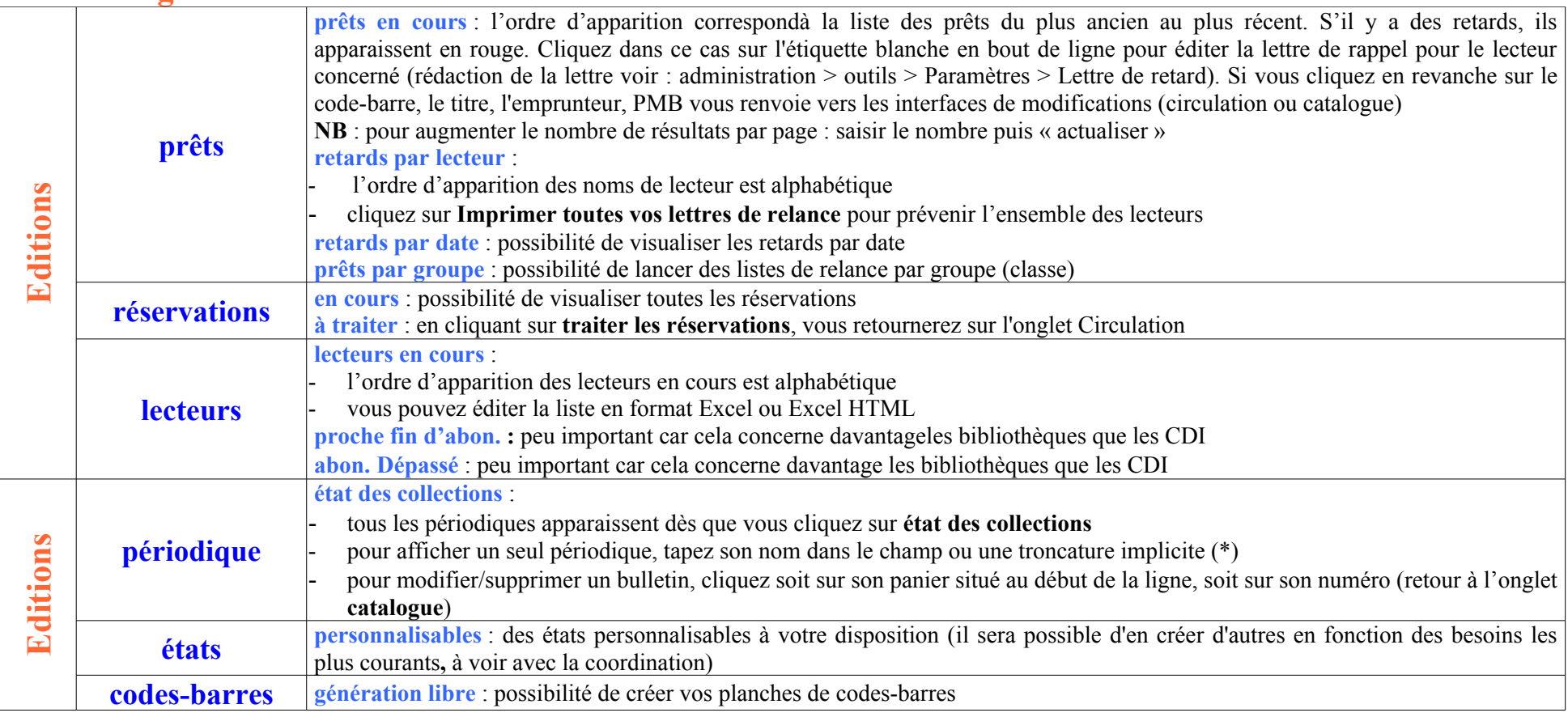

## <span id="page-11-1"></span>**7. Onglet D.S.I.**

D.S.I. = Diffusion Sélective de l'Information. Ce module permet d'informer régulièrement le lecteur ou le groupe des lecteurs, à sa demande, des nouvelles notices en fonction d'une équation de recherche.

## <span id="page-11-0"></span>**8. OPAC**

L'OPAC (Online Access Public Catalog) est l'interface proposée aux lecteurs pour faire leur recherche **Des fiches du logiciel pour les élèves sont accessibles sur [www.citedoc.net](http://www.citedoc.net/) : onglet Gestion > PMB**

> Hervé Peaudecerf Véronique Le Tourneur Camille Reverchon groupe des testeurs PMB

 Créée le 24 mai 2006 Modifiée le 8 juin 2006